## **IMPRINT** command

2161 GstarCAD MY /KW August 16, 2021 CAD Commands 0 841

The **IMPRINT** command is used to imprint a 2D geometry on a 3D solid or surface with created new edges on plane.

**Command Access:** 

**Menu** : Modify > Solid Editing > Imprint Edges **Command** : IMPRINT

## **Command Prompts:**

Select a 3D solid or surface: Select an object to imprint: Select an object to Delete the source object [Yes/No] :

## **Function Description:**

Users could create edges by intersection shapes of 2D drawing or 3D solid with a plane. In order to get the imprint, the imprinted object must intersect with one or more surface of selected object. The IMPRINT command could be applied on the following objects: arc, circle, line, 2D polyline, 3D polyline, ellipse, spline, region, body, and 3D solid.

**Relative Glossary:** 

Select a 3d solid or surface:
Specify a 3D solid or surface object to imprint.
Select an object to imprint:
Specify object intersected with selected 3D object.
Delete the source object [Yes/No]:
Specify whether to delete the imprint profile.

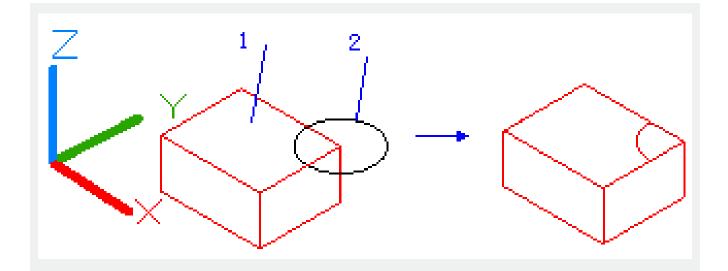

Online URL: https://kb.gstarcad.com.my/article/imprint-command-2161.html